# **Chapitre 4 : Les acquisitions et le traitement des images**

## **Réaliser des images de calibration**

Une des clés pour obtenir des mesures scientifiques utilisables est de calibrer correctement vos images. Il est important que vos images et mesures représentent avec précision le signal des étoiles. Les sources de signal non-astrophysiques devront être quantifiées, et supprimées chaque fois que c'est possible, afin qu'elles ne contaminent pas vos mesures.

Heureusement, il y a des moyens simples pour faire cela, en prenant différentes types d'images qui vont enregistrer les différents signaux instrumentaux. Vous trouverez cela dans votre logiciel d'imagerie, c'est lui qui vous aidera et fera le plus gros du travail. Faites attention de bien renseigner quelles sortes d'images de calibration vous avez prises dans chaque cas, pour que votre logiciel sache quoi faire plus tard lorsqu'il aura à les traiter. Dans la plupart des cas, les seules décisions que vous aurez à prendre seront de configurer votre programme d'imagerie pour les temps d'expositions, le nombre de poses à faire, et quels filtres utiliser.

## *Zoom 4.1 guide rapide pour faire des images de calibration*

Toutes les images de calibration seront faites à la même température que les images scientifiques. Laisser votre caméra se stabiliser en température ½ heure avant de faire les images.

## **Images de Bias :**

- Elles doivent se faire dans le noir, obturateur fermé et/ou couvercle en place.
- Le temps d'exposition doit être de zéro seconde, ou le plus court possible.
- Prendre 100 images, et en faire une moyenne pour créer le master Bias.

## **Images de Dark :**

- Elles doivent se faire dans le noir, obturateur fermé / et / ou couvercle en place.
- Leur temps d'exposition doit être le même (ou plus long) que celui de vos acquisitions.
- Prendre 20 images ou plus, soustraire le maître Bias, et en faire une addition médiane pour créer le maître Dark.

## **Images de Flat :**

- Prendre des images d'une source de lumière uniforme, ou du ciel au crépuscule.
- Assurez-vous que la mise au point soit la même que celle utilisée pour les images scientifiques.
- Prendre plus de 10 images pour chaque filtre, soustraire le maître Bias et faire une addition moyenne ou médiane pour créer le maître Flat.

Votre logiciel fera aisément tout cela pour vous : réaliser la compilation et appliquer les images de calibration aux images brutes. Selon le logiciel que vous utilisez, les étapes de compilation ou soustraction d'une image à une autre peuvent être automatiques ou quasi automatiques.

Il est important de connaître les bases de fonctionnement de votre logiciel, et quels choix vous aurez à faire pour le traitement.

Le principe des images de calibration est qu'elles sont utilisées pour normaliser vos images brutes, les rendant plus représentatives de la lumière source reçue, en corrigeant les défauts de l'instrument qui modifie le signal réel de la source.

#### Image d'Offset (Bias)

Pour chaque images, votre caméra CCD et son électronique génère des bruits qui s'additionnent au signal, ceci est indépendant du temps de pose. Les images de Bias sont utilisées pour compenser le bruit de lecture et les autres bruits électroniques. Elles pourront également supprimer tous les signaux constants présents en sortie de la caméra, générés par son électronique. Les Bias sont créés en prenant des images de zéro seconde (ou la plus courte exposition possible pour votre système)et sans exposition lumineuse de la caméra. Une fois les Bias pris, vous devez les moyenner pour créer un "maître Bias", il est nécessaire d'en prendre beaucoup pour lisser le bruit qui est aléatoire.

N'utiliser qu'une faible quantité de Bias pourrait en définitive introduire plus d'erreurs qu'elle n'en enlèverait.

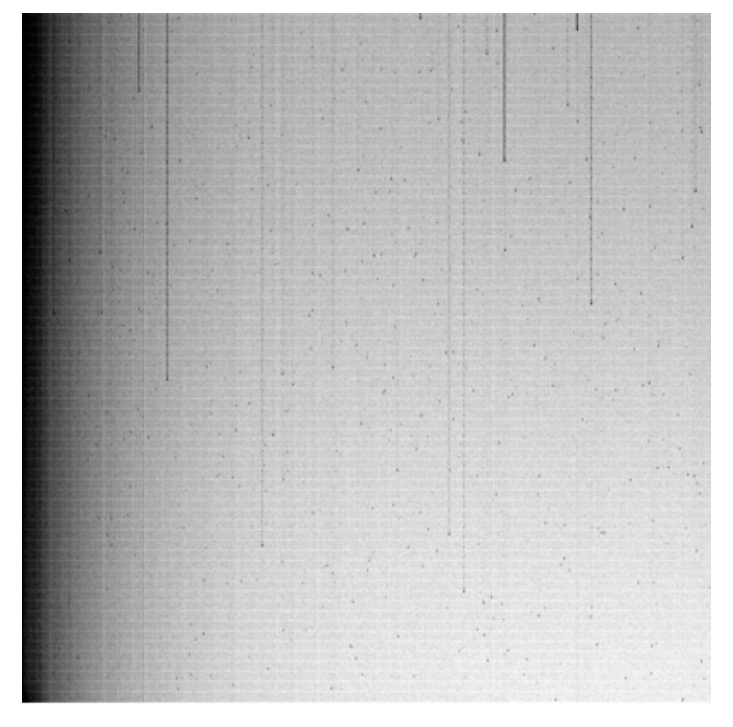

Image négative d'un offset

Toutes vos images de calibration et brutes doivent êtres prises avec le même réglage de température, la plus basse possible, en tenant compte de votre emplacement et de l'époque de l'année. Réglez le refroidissement de la caméra à une température pouvant être aisément atteinte sans dépasser 80 % de sa capacité de refroidissement, laissez-la en fonctionnement une demi-heure, jusqu'à ce que la caméra se stabilise.

Une fois le Bias maître créé, vous pourrez l'utiliser jusqu'à ce que la température ambiante soit trop élevée et vous empêche de réguler votre CCD, ou bien jusqu'à ce que l'électronique de la caméra subisse des modifications.

## Images de Noir (Dark)

Le mouvement thermique des électrons au sein du capteur génère doucement un signal proportionnel au temps d'exposition, non pas qu'il soit exposé à la lumière, mais parce que les électrons ont tendance à s'accumuler dans chaque photosite au fil du temps. Les images de Dark sont conçues pour quantifier le "courant d'obscurité" ou le bruit thermique dans le capteur CCD, aussi il doit être soustrait des images brutes. "Les pixels chauds" peuvent généralement être limités en utilisant une température basse et régulée, car ils diminuent avec la température du capteur.

Pour faire des Darks, assurez-vous qu'aucune lumière ne pénètre dans l'optique, prenez des images ayant le même temps, (ou plus long) d'exposition que vos images brutes. La raison est qu'il ne faut pas utiliser des images de Dark avec un temps d'exposition plus court que vos brutes, si toutefois c'est le cas, votre logiciel devra en tenir compte, en quelque sorte augmenter artificiellement les pixels chauds, pour tenir compte d'une exposition plus longue. Des pixels chauds pourraient se saturer, ce qui aurait un impact négatif sur le résultat final.

Comme pour les Bias, plus vous ferez d'images, mieux ce sera, après avoir soustrait le Bias maître , votre logiciel compilera l'ensemble de vos Darks. Il est bon d'inspecter vos Darks et de supprimer les mauvais avant d'en faire la moyenne, là encore votre logiciel devrait avoir cette fonction.

Une suggestion est de faire tous vos Bias et Darks pendant les nuits couvertes, de les stocker dans une bibliothèque en fonction de leur température et temps d'exposition. Comme avec les Bias, vous devez prendre de nouveaux Darks à chaque fois que quelque chose change dans l'électronique, comme un nouvel ordinateur, un câblage différent, etc.

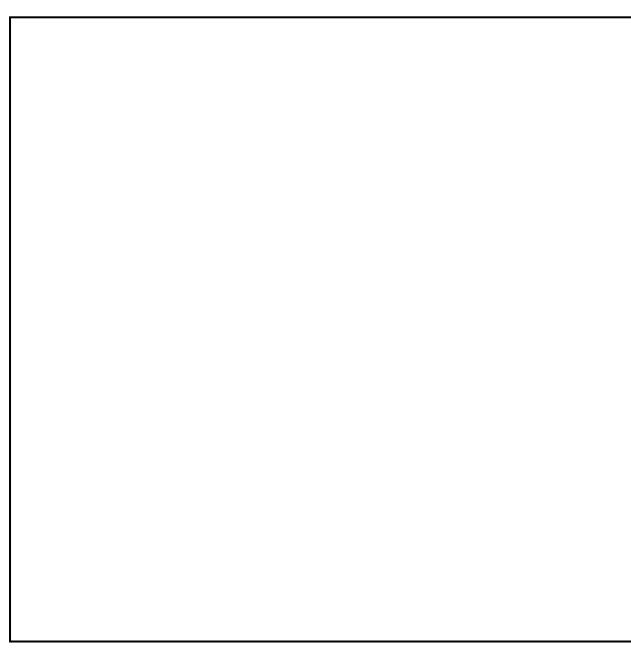

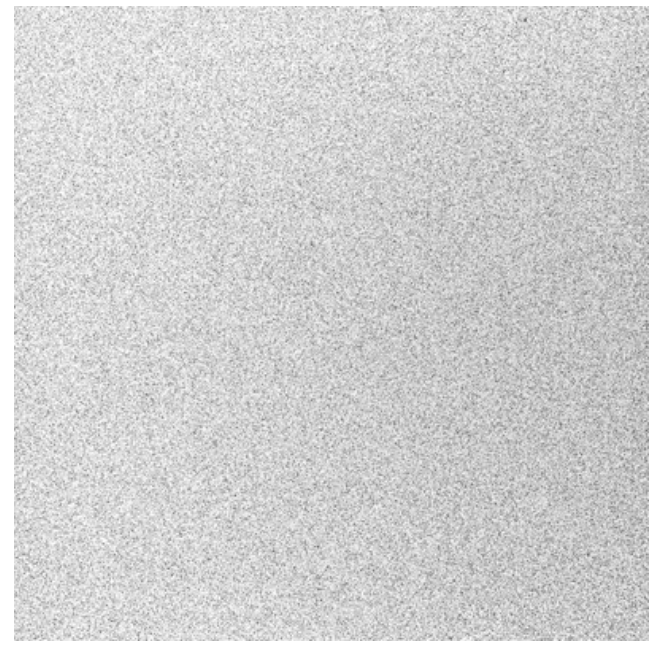

Dark de 10 s (image négative) Dark de 300 s (image négative)

## Plage de lumière uniforme (PLU) (FLAT)

Le but des Flat est de créer une image, qui une fois appliquée à vos images brutes, va compenser les problèmes liés au chemin optique depuis le télescope jusqu'au capteur CCD. Des défauts comme des poussières sur les optiques, réflexions sur les baffles, un mauvais alignement optique pouvant créer des gradients sur les niveaux de lumière passant dans le système. En prenant des images d'une source de lumière uniforme, un bon nombre de ces défauts peuvent être enregistrés et quantifiés, pour être ensuite retirés sur les images brutes, parallèlement les Bias et les Darks supprimeront les autres types de défauts.

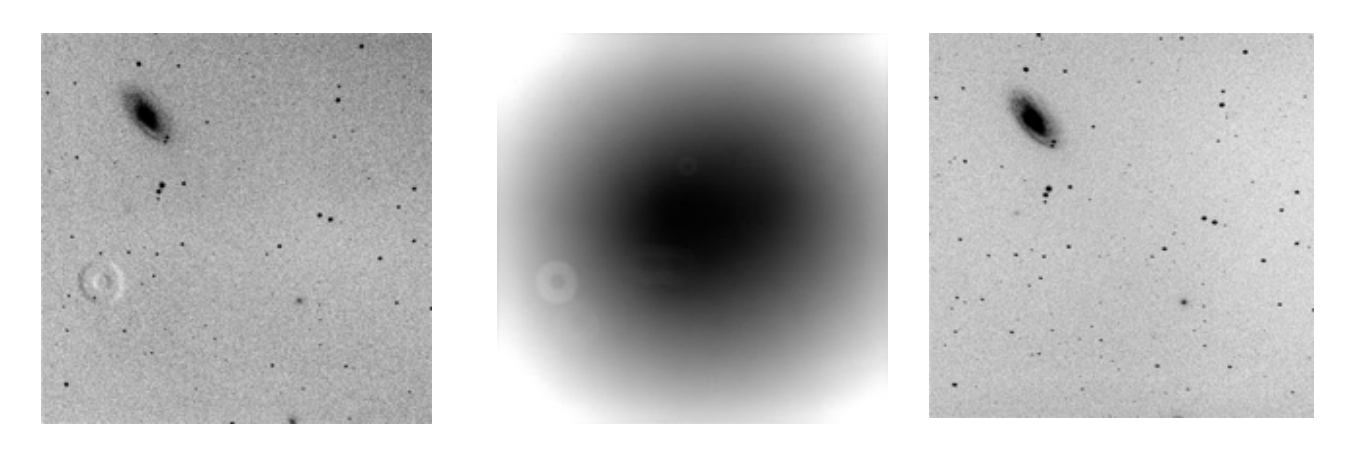

*l'effet d'une poussière* 

*Image non traitée montrant Flat avec la poussière image avec le Flat appliqué* 

La difficulté pour les Flats provient de la "source de lumière uniforme". Beaucoup de personnes utilisent une surface blanche uniformément éclairée sous la coupole ou contre le mur de leur observatoire. Une autre procédure courante est d'utiliser le ciel lui-même au coucher ou lever du jour (voir 4.2). Dans les deux cas, il est important que la source soit uniforme, sinon les images prises ne refléteront pas précisément les défauts du chemin optique, mais les défauts de la source de lumière!

Pour prendre des Flat, assurez-vous que la température soit stable, identique à celle utilisée pour les Bias et Darks. La mise au point devra être la même que pour vos images brutes, sinon vos "taches de poussières" ne correspondront pas à celles qui affectent vos images brutes.

Les temps d'exposition seront variables en fonction des filtres, sauf si vous pouvez régler la luminosité de la source pour compenser les différences d'exposition. Le but est d'exposer la CCD à la moitié de la dynamique (ce qui est expliqué dans la section sur l'équipement, page 15).

Prenez au moins 10 images pour chaque filtre. Si votre source de lumière est le ciel, demandez à votre logiciel de faire une combinaison " médiane" des Flats pour chaque filtre, afin de supprimer les étoiles qui auraient pu êtres incluses, sinon faire une "moyenne". La création du FLAT maître se fait en compilant les (FLATs brut) – (Bias maître). Pour d'autres observations, vous pouvez utiliser les Flats maîtres que vous venez de créer, mais il est de bonne pratique d'en faire de nouveaux au moins chaque mois. La poussière se loge facilement partout, même en essayant d'y remédier! Si quelque chose change dans votre chemin optique (comme ajouter un réducteur de focale, remplacer un filtre, ou tourner votre CCD) vous devez créer un nouveau Flat maître.

## **Zoom 4.2 : Prendre des Flats**

Utiliser le ciel lui-même est le moyen le plus facile (et le moins cher) pour réaliser les Flats. Mais ce n'est pas infaillible. En suivant les suggestions suivantes, vous devriez être en mesure d'éviter les principales erreurs.

Utilisez une fenêtre de 20 à 30 minutes, débutant lorsque le soleil est à environ 5° à 7° en dessous de l'horizon, le soir, ou se terminant lorsque le soleil est à 5 à 7 ° sous l'horizon le matin.

Pointez votre télescope vers le zénith.

Déplacez votre télescope entre les prises, de sorte que si jamais des étoiles soient visibles, elles ne soient pas à la même place dans 2 prises.

Evitez d'imager les Flats vers la Voie lactée, là où les étoiles sont plus nombreuses.

Ne prenez pas des Flats, lorsqu'il y a des nuages ou la lune.

Choisissez pour chaque filtres un temps d'exposition qui donne un nombre d'ADU minimal égal à la moitié de la dynamique, tout en ayant un temps de pose compris entre 3 et 30 secondes.

Faites les Flats du filtre le plus atténuant lorsque le ciel est le plus clair, et inversement le filtre le plus passant lorsque le ciel est le plus sombre.

## **Acquisition d'images brutes**

Maintenant que vous avez vos ensembles d'images de calibration, il est temps de commencer la collecte d'images d'étoiles variables. Il y a plusieurs facteurs à considérer.

## *Réglage de la température*

La température de votre caméra devra être réglée la plus basse possible pour réduire le courant d'obscurité. Si vous utilisez une caméra refroidie thermo-électriquement, réglez-la à la température la plus basse que vous pouvez atteindre, tout en gardant un niveau de puissance inférieur à 80% (ainsi il reste une petite réserve de refroidissement si nécessaire). Laissez votre caméra se stabiliser 30 minutes avant de commencer les images. Comme

mentionné précédemment, vos images de calibration devront êtres faites en utilisant la même température que vos images brutes.

En été, si vous devez utiliser votre CCD, compte tenu de la chaleur, choisissez des cibles avec des temps d'expositions relativement courts, ce qui réduira le courant d'obscurité.

## *Utilisation des filtres*

Dans le but de produire des mesures pouvant êtres facilement exploitées par les utilisateurs (ce qui est la philosophie de ce guide), vous devez toujours utiliser des filtres photométriques, sauf dans de rares cas où les contraintes scientifiques demandent des observations non filtrées. Ne pas utiliser de filtre, ou prendre des filtres non standards, limiterait le résultat, car en fonction de la couleur de l'étoile, et de la réponse de votre système à cette couleur, le résultat sera probablement très différent d'un observateur à l'autre. Ces données pourront être utilisées pour dater des événements, comme les minimums des binaires à éclipses, mais ils ne pourront pas fournir des mesures, comme d'autres données filtrées pourront le faire.

Lors de l'acquisition de vos mesures, il est utile d'utiliser un ou plusieurs filtres photométriques standards. Voir le chapitre sur les filtres et équipement (page 21) pour plus de détails.

## *Comment choisir le temps d'exposition*

Le temps d'exposition retenu pour chaque image dépend de plusieurs facteurs comme la variation de luminosité de la variable, le filtre que vous utilisez, la qualité de votre monture, et l'utilisation ou non de l'auto-guidage. En général, vous devez utiliser la plus longue exposition possible permise à la fois par la luminosité globale, et l'échelle de temps de la variation que vous voulez mesurer. L'aspect le plus critique pour choisir l'exposition appropriée pour un filtre donné est de ne surtout pas saturer l'image de la variable (ou des étoiles de comparaison). Une étoile saturée vous donnera une mesure erronée de sa luminosité, qui se traduira par des mesures inexactes.

Pour éviter ce problème, il est important de commencer par connaître le niveau de saturation de votre CCD, mesuré en "Analog to Digital Units" (ADU) (voir la section sur la détermination de linéarité, page 16). Une fois la limite haute connue, prenez des images "concrètes" d'étoiles dont vous connaissez la luminosité en utilisant différents temps de pose. En inspectant vos images, et en utilisant vos logiciels pour mesurer le nombre d'ADUs de l'étoile, vous pourrez êtres capables de déterminer le point pour lequel l'étoile se sature. De cette information, vous pouvez établir l'exposition maximale et minimale pour chaque magnitude d'étoiles susceptibles d'être imagée. Vous pouvez ensuite faire une table donnant l'exposition en fonction de la magnitude de l'étoile et ceci pour chaque filtre. Cela vous fera gagner beaucoup de temps par la suite.

Gardez à l'esprit qu'une image d'étoile peut saturer bien avant qu'elle ne "bloome" (lorsque qu'apparaît des pics blancs semblant sortir de l'étoile).

Voici quelques autres conseils utiles relatifs aux temps d'expositions:

• Si vous êtes incertain sur le temps d'exposition pour une nouvelle cible, optez toujours pour une exposition plus courte.

• De petites expositions sont plus bénéfiques que de plus longues. Plus l'exposition est longue, plus il y a de chances que votre image soit affectée par des défauts de suivi, passages de satellite, rayons cosmiques, nuages qui passent, etc. Les images plus courtes peuvent ensuite êtres compilées pour améliorer le Rapport Signal sur Bruit.

Ne jamais prendre des poses de moins de 3 secondes, et de préférence de moins de 10 secondes, surtout si votre caméra a un obturateur. Lors de courtes poses, l'effet d'ouverture et fermeture de l'obturateur affectera la photométrie.

Sachez que les différents filtres auront souvent besoin de différents temps d'exposition, non seulement parce que la réponse de la CCD est différente en fonction du filtre, mais aussi parce que l'étoile peut émettre beaucoup moins de lumière dans une bande que dans une autre. Cela est particulièrement vrai pour les filtres bleus sur les étoiles rouges.

## *Déterminez le nombre d'images à faire*

La 1ère étape pour décider combien d'images il faut faire pour chaque étoile étudiées, est de déterminer qu'est ce qui est approprié pour une étoile particulière, ou une classe d'étoile. Par exemple, si vous imagez une MIRA, cela n'aurait pas de sens de soumettre plus d'une observation par semaine pour cette étoile. Dans ce cas vous pourriez réaliser au moins 3 images dans chaque filtre traitée séparément , faire une moyenne des magnitudes (en fait, les flux devraient êtres moyennés avant d'êtres convertis en magnitude , mais dans la plupart des cas, la différence est insignifiante et soumettre à l'AAVSO juste une mesure moyenne dans chaque filtre.

Les "Times series" sont des séries d'images, pouvant atteindre la centaine, faites au cours d'une même soirée, réservées aux étoiles dont les paramètres astrophysiques varient au cours d'une courte échelle de temps.

Plus d'informations sur ce sujet sont traitées dans la section "science et photométrie" du présent guide (voir page 64). Il est important de considérer que pour obtenir des mesures fiables , une fréquence d'observation appropriée est importante : vous devez la déterminer avec attention quand vous préparez une observation. Trop d'observations d'un type d'étoiles dans un temps trop court peuvent déformer la courbe de lumière et vous faire perdre votre temps. A l'inverse, trop peu d'observations d'autres types d'étoiles peuvent rendre vos données moins précises.

### *Trouver le champ*

En raison du champ restreint typique aux CCD, vous pourrez avoir du mal à trouver le champ dans lequel la variable que vous voulez imager se trouve. Voici quelques suggestions et conseils:

• Connaître le champ de votre système. Des suggestions sur ce point sont données dans la section "équipement" de ce guide en page 20.

• Avant de commencer assurez-vous que votre télescope soit bien aligné, pointez une étoile brillante , recentrez-la dans le champ et faites une re-synchronisation.Il peut être avantageux d'utiliser un filtre V ou B pour réduire les chances d'obtenir une "image fantôme" de l'étoile brillante lors de votre prochaine exposition.

• Imprimez des cartes de champ VPS, à différentes échelles, et utilisez-les pour vous aider à contrôler les astérismes d'étoiles pour vérifier que vous pointez bien l'étoile que vous pensez pointer. Vous pouvez utiliser une image DSS en calque sur le champ VPS. Prenez votre temps pour bien faire les choses.

• Utilisez un logiciel de cartographie (comme The Guide, The Sky, etc. …) que vous pouvez personnaliser en fonction de votre champ et de la magnitude limite. Superposez votre image sur la carte d'étoiles pour monter le champ de votre CCD.

• Utilisez un logiciel de contrôle de pointage de votre télescope si cela est plus précis que le pointage GOTO. Cela peut inclure une lunette guide ou un appareil photo avec son propre logiciel si vous les avez installé dans votre système.

• Essayez de placer votre étoile cible au centre du champ et assurez vous que les étoiles de comparaison soient également dans le champ.

#### **Cas particuliers et autres questions**

#### *Les étoiles très lumineuses*

Les étoiles lumineuses posent un problème particulier aux photométristes. Dans le but d'éviter la saturation, vous voudrez utiliser des temps de pose courts. Cependant, en plus des inconnues liées à l'ouverture et fermeture de l'obturateur, de très courtes expositions peuvent souffrir d'un effet de scintillement, scintillement qui sera moyenné avec des temps de pose plus longs. Pour éviter ces problèmes il est recommandé de ne jamais faire des temps de pose de moins de 10 secondes.

Lorsque vous atteindrez le point où vous ne pourrez pas poser plus longtemps sans saturer, vous pourrez utiliser une ou plusieurs techniques suivantes :

- Utiliser un masque (obturateur) d'ouverture pour limiter la quantité de lumière entrant dans la caméra CCD (notez que vous devrez refaire les flats avec cette méthode).
- Essayez d'utiliser un filtre photométrique bleu (B), au lieu d'un filtre visuel (V). Non seulement parce que le filtre lui-même va atténuer la lumière, mais aussi parce que les caméras CCD sont moins sensibles à la bande B qu'à la bande V, R ou Ic.
- Défocaliser un peu l'image. Cela étalera un peu la lumière sur plusieurs photosites, permettant ainsi d'augmenter le temps de pose avant que la saturation ne se produise.

Dans tous les cas, lorsque vous devez utiliser des poses courtes, pour éviter la saturation, vous devrez envisager de prendre plusieurs poses courtes et de les compiler en une seule mesure (possible si l'étoile varie suffisamment lentement). Cela aidera à atténuer l'impact de la scintillation.

### **Zoom 4.3 :**

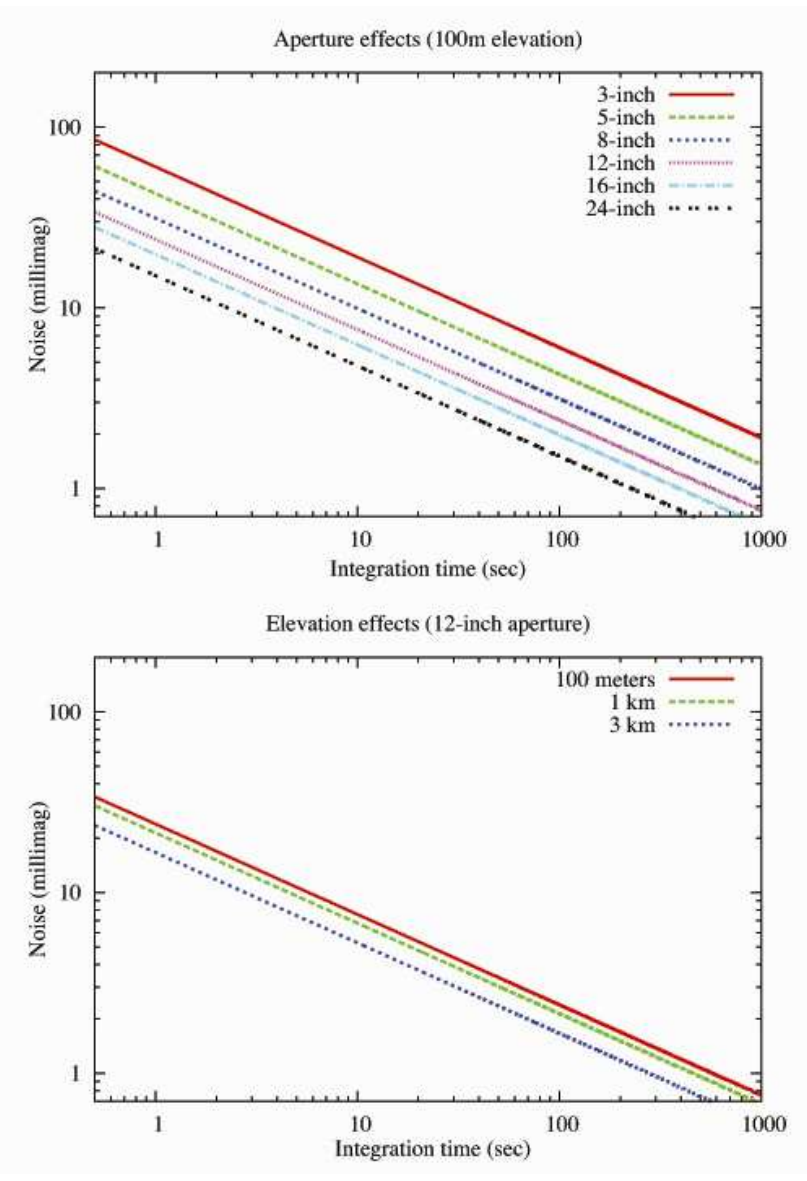

*Les champs contenant beaucoup d'étoiles:* 

La scintillation est causée par la réfraction de la lumière des étoiles due à des cellules de turbulences dans l'atmosphère. Les étoiles scintillent à la fois sur de courtes périodes et grandes périodes de temps, mais les plus grandes amplitudes sont notables sur les délais courts. La scintillation à été mesurée expérimentalement (voir Young 1967) et les effets du bruit sur le signal peuvent être connus approximativement, en fonction du diamètre optique, du temps d'exposition, de l'airmass, et de l'élévation du site d'observation.

Ce graphique montre les effets du diamètre (en haut) et de l'élévation du site (en bas) sur le bruit de scintillation en fonction du temps de pose (calculé par l'équation de Young, en supposant que  $S0 = 0.09$ , airmass = 1.5).

Les grands télescopes réduisent le bruit de scintillation.

 Le site Web de Radu Corlan présente des tables sur les effets de scintillation, elles sont disponibles sur:

http://astro.corlan.net/gcx/scint.txt.

Les observateurs inexpérimentés devraient éviter d'imager dans des champs dont les étoiles sont très proches les unes des autres. La raison est qu'il est très difficile de faire de la photométrie précise lorsque les étoiles se touchent ou se chevauchent. Les données contenant la mesure combinée de deux étoiles sont en général peu utiles. Dans le but de séparer les deux étoiles, vous devrez utiliser des procédés mathématiques comme la "Point Spread Fonction" PSF qui n'est pas expliquée dans ce guide.

La seule exception à cette règle est lorsque l'éclat de l'étoile « proche » représente 1 % (ou moins) de l'éclat de la variable, et ceci pendant toute la plage de variabilité. Dans ce cas, on peut utiliser la compilation des deux étoiles, la variable et son étoile proche. Cependant dans de fréquents domaines cela ne peut être le cas.

Le pire est avec les MIRA où lors du maximum, l'étoile variable peut être bien plus lumineuse que le compagnon, mais moins lumineuse lors du minimum. Ce cas conduit souvent à la confusion entre deux observateurs. Les archives de l'AAVSO ont un certain nombre de courbes "à fond plat" résultant de cette confusion.

## *Mesures proche de l'horizon*

Les observations basses sur l'horizon doivent aussi être évitées. Observez des objets seulement lorsque l'airmass est inférieure à 2.5 (ou l'élévation est > = à 23°). Lorsque la lumière de l'étoile doit traverser une épaisseur transversale d'atmosphère, sa luminosité est réduite. Ceci porte le nom d'atténuation ou extinction atmosphérique. Il est possible de modifier vos données pour corriger ceci, mais cela est compliqué car le taux d'atténuation change lorsque que l'on est proche de l'horizon. L'effet dépend en plus de la couleur de l'étoile que vous mesurez. A un certain moment vous devrez appliquer des corrections différentes pour chaque étoile, même si elles sont dans un champ identique. Cela s'empirera au plus près de l'horizon.

L'épaisseur de l'atmosphère est quantifiée selon le terme "d'airmass". L'airmass est définie comme étant la longueur de la trajectoire de la lumière dans l'atmosphère ramenée au plus court chemin possible (vers le haut). Ainsi l'airmass pour un objet au zénith est de 1, l'airmass pour un objet proche horizon est très grand

## **Zoom 4.4 : Estimation de l'airmass**

L'airmass (X) peut être approximativement calculé en utilisant cette formule :  $X = 1/\cos(\theta)$ 

Où θ est l'angle zénithal, ou l'angle entre le zénith et l'objet imagé (au zénith θ =  $0^\circ$ , sur l'horizon  $\theta = 90^{\circ}$ 

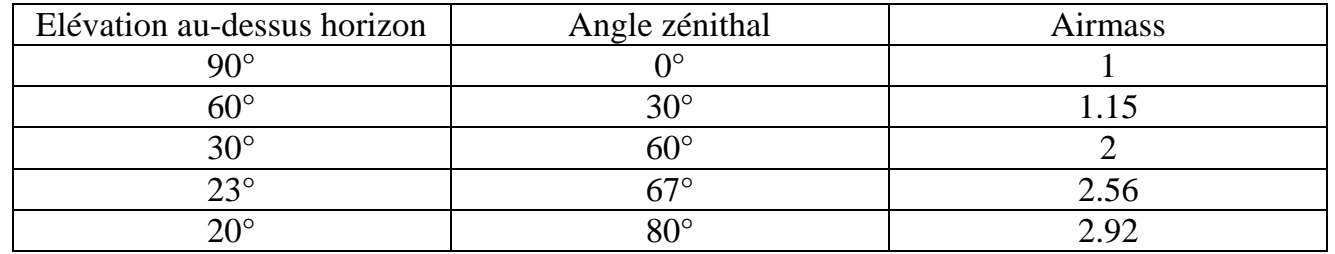

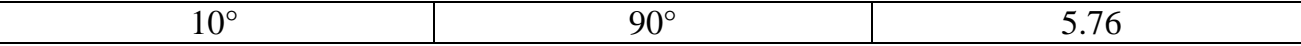

Quand vous soumettrez vos données à l'AAVSO, il est souhaitable d'inclure l'airmass pour chaque observation. Si votre logiciel de photométrie ne le calcule pas pour vous, ou si vous ne pouvez pas obtenir l'airmass à partir de votre carte du ciel, vous pouvez prendre l'angle zénithal de votre cible, et calculer l'airmass par vous-même (voir table 4.4)

#### **Inspection d'image**

Avant de commencer les calculs dans vos images, il est important d'effectuer au moins un contrôle qualité en les inspectant visuellement. En faisant cela vous détecterez les problèmes potentiels ou les mauvaises procédures, ainsi que des paramètres hors de votre contrôle qui peuvent affecter les résultats finaux. Dans certains cas vous pourrez tout de même utiliser vos images, mais dans d'autres elle seront inutilisables. Quoi qu'il en soit, cela vous fera économiser beaucoup d'ennuis plus tard, quand vous essaierez de comprendre pourquoi une observation est si différente de la prévision.

Les pages suivantes contiennent une liste de problèmes d'image couramment rencontrés et de quelle manière ils se manifestent.

Des exemples d'images avec ces problèmes peuvent êtres trouvés aux pages 38 à 40.

#### *La saturation*

Les étoiles trop lumineuses pour le temps d'exposition peuvent souvent présenter du blooming. Il est toutefois important de noter qu'une étoile peut donner des signes de saturation bien avant de bloomer. Pour voir si elle est saturée, vérifier le nombre d'ADU dans la partie centrale (la plus lumineuse de l'étoile) ; il est bien de le faire également pour l'étoile cible, ainsi que pour l'étoile de contrôle, et les étoiles de comparaison que vous prévoyez d'utiliser. Si pour l'une d'entre elles, la valeur d'ADU se rapproche ou dépasse la capacité de votre CCD, c'est que cette étoile va se saturer et elle ne devrait pas être incluse dans les mesures. Il est parfaitement correct d'utiliser d'autres étoiles non saturées dans le champ, tout autant qu'elles ne soient pas affectées par les « pointes » des étoiles qui saturent et blooment.

## *Problème de filtre*

La roue à filtres dans votre caméra CCD est une pièce assez fragile de votre équipement. Parfois elle peut se coincer et soit ne pas tourner du tout, ou rester entre deux positions. Un blocage entre deux peut masquer des étoiles dans une partie de votre image. Si la roue ne tourne pas du tout, vous pouvez penser que vous êtes sur un filtre d'une certaine couleur, alors que vous n'y êtes pas. Cela peut être plus difficile à déceler, tant que vous n'effectuez pas réellement la photométrie .

Si quelque chose n'est pas cohérent, revenez en arrière et vérifiez.

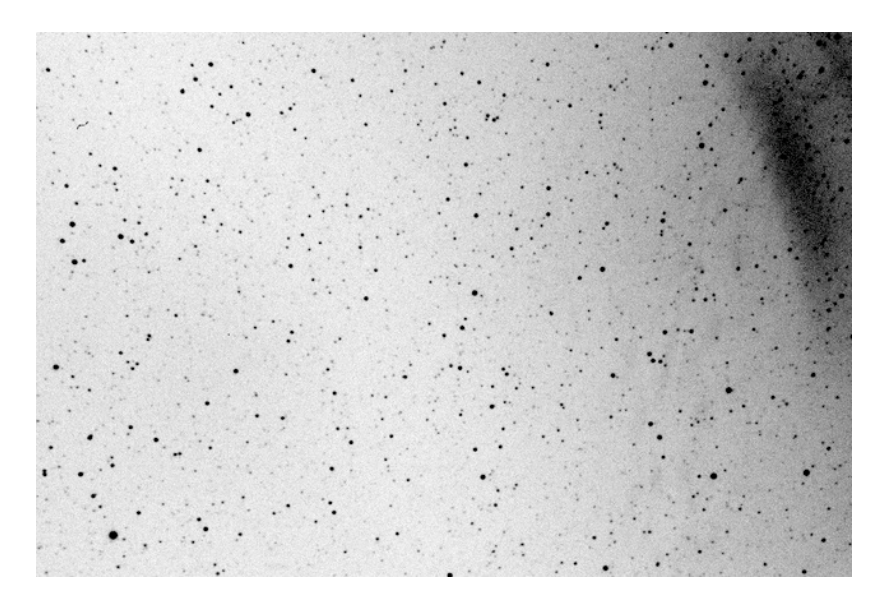

*Image négative montrant l'effet de la lumière diffusée par la lune dans le coin supérieur droit*

## *Diffusion de lumière*

Des réflexions dans le tube du télescope ou dans d'autres éléments optiques peuvent causer des zones claires, des cercles ou des images d'étoiles dédoublées qui pourraient affecter vos résultats. Cela est particulièrement évident lorsque la Lune est présente, ou s'il y a des étoiles brillantes ou planètes près du champ que vous imagez.

## *Problèmes atmosphériques*

Lorsque vous configurez votre équipement pour une nuit d'acquisition, prenez quelques instants pour étudier le ciel. Notez ce que vous voyez (surtout s'il y a des nuages environnants), prenez des notes sur les conditions de seeing et la transparence. Etant donné qu'il est difficile de voir les nuages fins dans un ciel très noir, penser à noter ce que vous voyez à l'aube ou au crépuscule.

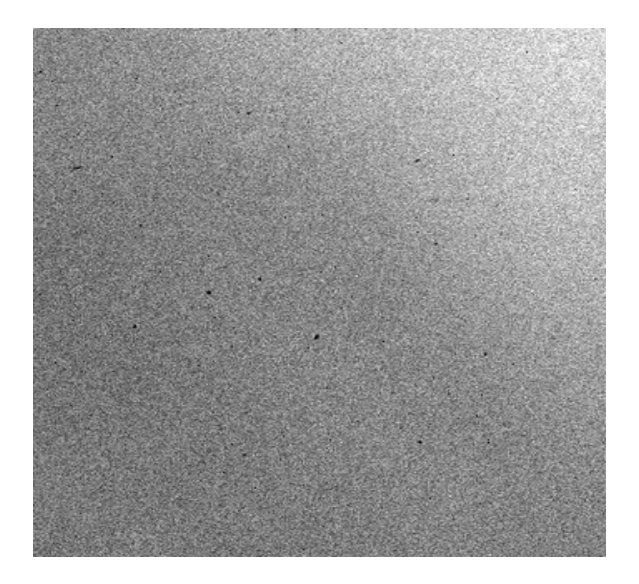

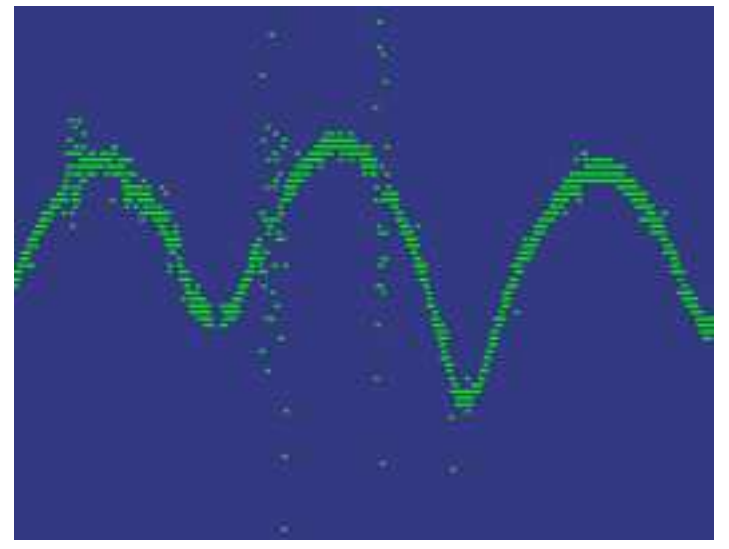

 *Nuages dans l'image négative Courbes de lumière de VW cep montrant les effets des nuages* 

Il n'est pas toujours aisé de détecter ces fins nuages dans votre image, mais plus tard, à l'étude de vos résultats photométriques, vous pourrez soupçonner que quelque chose ne va pas ; c'est là que vos notes peuvent entrer en pratique. Dans de rares cas, un nuage peut affecter de manière identique votre étoile cible et les étoiles de comparaison, vous aurez les mêmes atténuations, et en raison de la méthode de photométrie différentielle, l'effet sera annulé. Cependant, c'est rarement le cas, alors gardez bien les résultats de vos mesures, et dans des conditions météorologiques douteuses, regardez-les avec un œil critique.

#### *Rayons cosmiques:*

Il n'est pas rare de voir l'effet des rayons cosmiques frappant vos images, surtout si vous êtes en altitude. Ceux-ci se manifestent sur vos images par de petits traits lumineux, boucles ou trainées (1 à 3 photosites). Ils sont aléatoires et généralement ne présentent pas de problèmes. Si toutefois, l'un d'eux se situe dans le cercle du signal de l'étoile, ou l'anneau du fond de ciel, l'effet pourra être perceptible.

## *Avions / satellites / météores*

Tout comme les rayons cosmiques, les avions, météores et satellites qui peuvent traverser votre image, ne sont pas un problème tant qu'ils ne sont pas trop prés d'une étoile que vous mesurez. Si vous êtes assez malchanceux pour que cela se produise, vous pouvez avoir à choisir d'autres étoiles de comparaison, ou sauter l'image concernée.

## *Image fantôme (image résiduelle)*

En raison de la conception du capteur de votre caméra CCD, si vous prenez une image d'un objet lumineux, il est possible que vous obteniez une image "fantôme" de cet objet dans l'image suivante. Il apparaitra une tache floue, qui se dissipera progressivement avec les images. En général ces artéfacts ne posent pas de problèmes , sauf s'ils interférent avec une

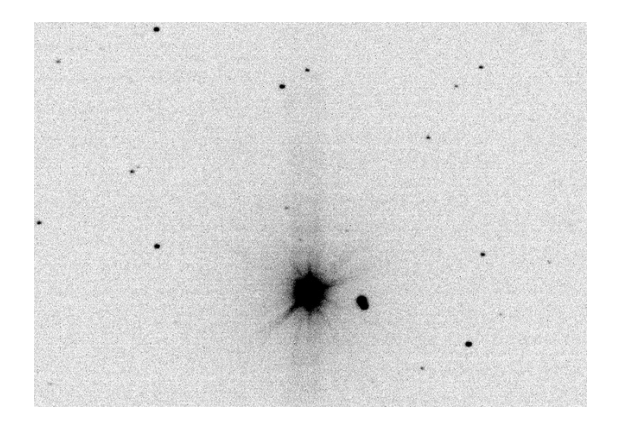

*Image négative montrant l'étoile brillante Image suivante montrant le fantôme de DY Eri. DY Eri* 

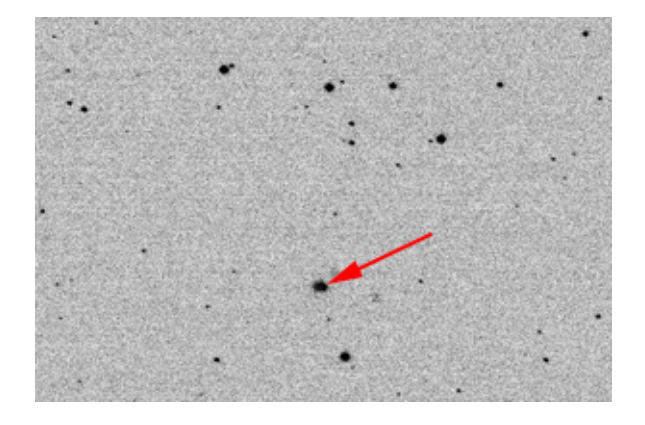

étoile dont vous mesurez la luminosité, ou s'ils vous empêchent d'identifier un champ. Ils sont plus fréquents avec les images prises avec un filtre rouge (par exemple RC ou Ic bande). Pour les éviter, essayez de réchauffer votre CCD, attendez quelques minutes pour que l'image se purge. Lorsque vous utiliserez de nouveau votre CCD, cela devrait avoir disparu. Une autre option possible est de garder tous les objets brillants près du bord du champ, de sorte que l'image fantôme soit peu susceptible d'affecter vos objets.

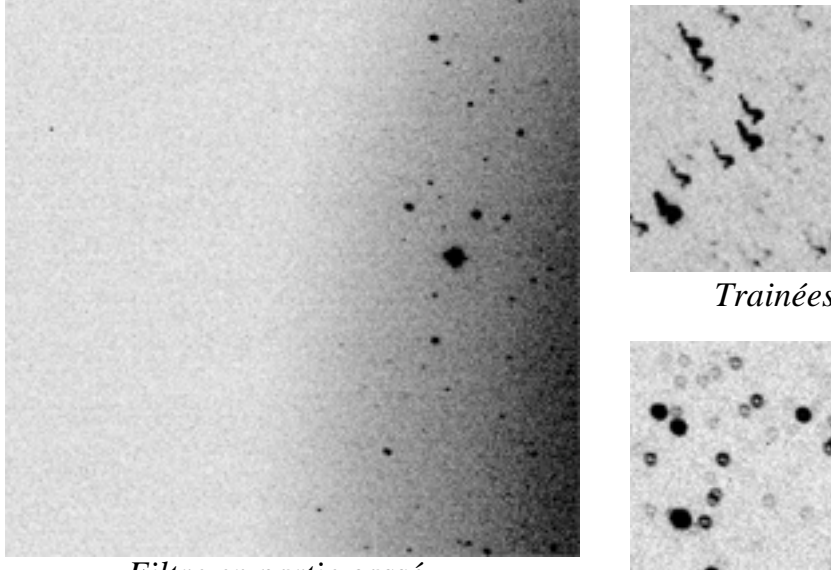

### **D'autres problèmes potentiels dans les images**

 *Filtre en partie cassé* 

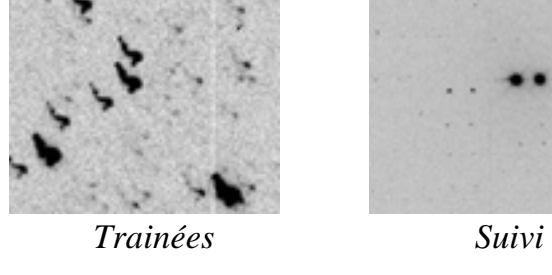

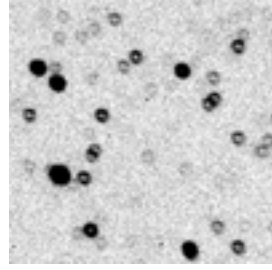

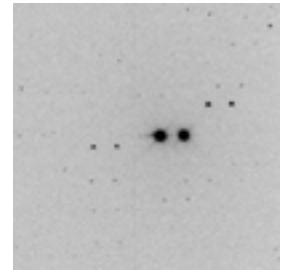

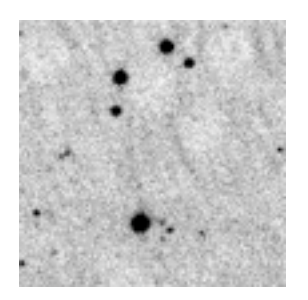

F*ocalisation Cristaux de glace* 

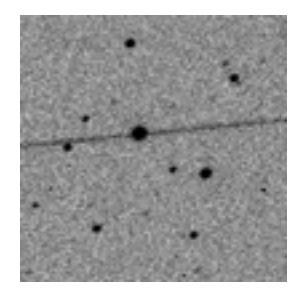

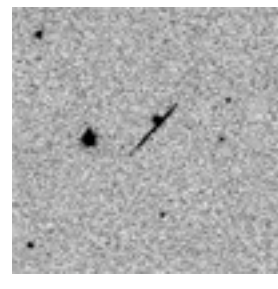

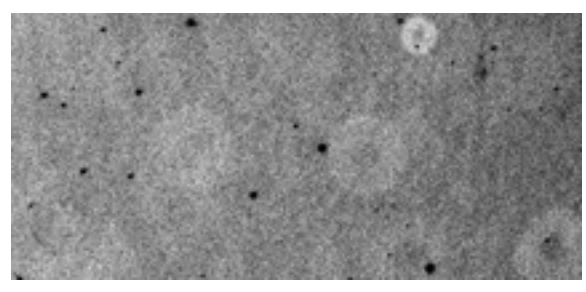

 *Satellite Rayon cosmique Problème de Flat*